**MultiBoot** Manuel de l'utilisateur © Copyright 2006 Hewlett-Packard Development Company, L.P.

Les informations contenues dans ce document peuvent être modifiées sans préavis. Les garanties relatives aux produits et aux services HP sont décrites dans les textes de garantie limitée expresse qui les accompagnent. Aucun élément du présent document ne peut être interprété comme constituant une garantie supplémentaire. HP ne saurait être tenu pour responsable des erreurs ou omissions de nature technique ou rédactionnelle qui pourraient subsister dans le présent document.

Première édition : Juin 2007

Référence du document : 448224-051

## **Notice produit**

Ce manuel de l'utilisateur décrit les fonctions communes à la plupart des modèles. Certaines fonctions peuvent ne pas être disponibles sur votre ordinateur.

# **Sommaire**

### **[1 À propos de l'ordre des périphériques d'amorçage](#page-6-0)**

**[2 Considérations concernant la modification de l'ordre d'amorçage](#page-8-0)**

#### **[3 Préférences MultiBoot](#page-9-0)**

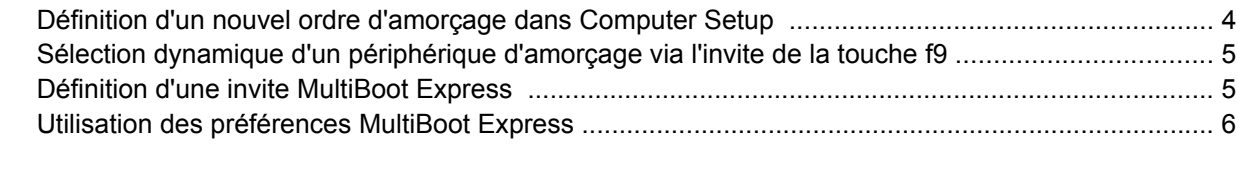

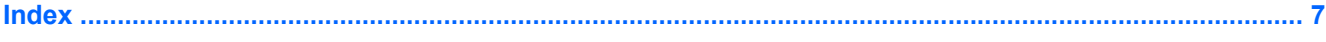

## <span id="page-6-0"></span>**1 À propos de l'ordre des périphériques d'amorçage**

Lorsque l'ordinateur démarre, le système tente d'effectuer l'amorçage à partir des périphériques d'amorçage activés. L'utilitaire MultiBoot, activé en usine, contrôle l'ordre dans lequel le système sélectionne un périphérique d'amorçage. Les unités optiques, lecteurs de disquette, cartes d'interface réseau (NIC), disques durs et périphériques USB peuvent être utilisés comme périphériques d'amorçage. Ceux-ci contiennent les supports ou les fichiers amorçables dont l'ordinateur a besoin pour démarrer et fonctionner correctement.

**EY REMARQUE :** Certains périphériques d'amorçage doivent être activés dans Computer Setup avant de pouvoir être inclus dans la séquence d'amorçage.

Par défaut, l'ordinateur sélectionne le périphérique d'amorçage en recherchant les périphériques d'amorçage activés et les compartiments d'unité activés dans l'ordre suivant :

- Unité optique
- Disque dur interne
- Lecteur de disquette USB
- Unité SuperDisk USB
- Unité CD-ROM USB
- Disque dur USB
- Contrôleur réseau

Vous pouvez modifier l'ordre dans lequel l'ordinateur recherche un périphérique d'amorçage en changeant l'ordre d'amorçage dans Computer Setup. Vous pouvez également appuyer sur la touche f9 lorsque le message "f9 = Boot device menu" (f9 = Menu de périphériques d'amorçage) s'affiche dans l'angle inférieur gauche de l'écran au démarrage de l'ordinateur. Une pression sur la touche f9 affiche un menu qui répertorie les périphériques d'amorçage actuels et qui permet d'en sélectionner un. Vous pouvez également utiliser MultiBoot Express pour configurer l'ordinateur afin d'être invité à spécifier un emplacement d'amorçage à chaque démarrage ou redémarrage.

Si MultiBoot est désactivé, l'ordinateur utilise un ordre d'amorçage fixé qui consiste à rechercher d'abord un périphérique d'amorçage d'unité A. Si aucun n'est trouvé, l'ordinateur recherche un périphérique d'amorçage d'unité C. Les périphériques d'amorçage d'unité A incluent les unités optiques et les lecteurs de disquette. Les périphériques d'amorçage d'unité C incluent les unités optiques et les disques durs.

La carte NIC ne possède pas de lettre d'unité attribuée.

**REMARQUE :** Une unité optique (telle que le lecteur de CD-ROM) peut être amorcée comme étant l'unité A ou C, selon le format du CD d'amorçage.

La liste suivante décrit l'ordre d'amorçage dans lequel les lettres d'unité A et C sont attribuées lorsque MultiBoot est désactivé. L'ordre actuel varie selon la configuration.

- Ordre d'amorçage pour les périphériques pouvant être amorcés comme étant l'unité A :
	- **1.** Unité optique présente dans une station d'accueil en option qui contient un disque s'amorçant en tant qu'unité A
	- **2.** Lecteur de disquette d'une station d'accueil en option
- Ordre d'amorçage pour les périphériques pouvant être amorcés comme étant l'unité C :
	- **1.** Unité optique présente dans une station d'accueil en option qui contient un disque s'amorçant en tant qu'unité C
	- **2.** Disque dur dans le compartiment de disque dur de l'ordinateur
	- **3.** Disque dur présent sur une station d'accueil en option

**E** REMARQUE : Aucune lettre d'unité n'étant associée à la carte réseau, la modification de l'ordre d'amorçage d'une carte réseau n'a aucune incidence sur les désignations d'unité des autres périphériques.

## <span id="page-8-0"></span>**2 Considérations concernant la modification de l'ordre d'amorçage**

Avant de modifier l'ordre d'amorçage, prenez en compte les éléments suivants :

- Lorsque l'ordinateur redémarre après la modification de l'ordre d'amorçage, il essaie de démarrer en utilisant la nouvelle séquence.
- S'il existe plusieurs types de périphériques d'amorçage, l'ordinateur essaie de démarrer en utilisant le premier de chaque type (sauf pour les unités optiques). Par exemple, si l'ordinateur est connecté à une station d'accueil en option (certains modèles) qui contient un disque dur, ce dernier est affiché dans l'ordre d'amorçage en tant que disque dur USB. Si le système ne réussit pas à démarrer à partir de ce disque dur USB, il n'essaie pas de démarrer sur le disque dur présent dans le compartiment de disque dur. Il essaie alors de démarrer sur le type suivant de périphérique dans l'ordre d'amorçage. Toutefois, s'il existe deux unités optiques et que la première ne s'amorce pas (parce qu'elle ne contient pas de support ou que celui-ci n'est pas amorçable), le système essaie de démarrer sur la deuxième unité optique.
- La modification de l'ordre d'amorçage permet également de modifier les désignations d'unité logique. Par exemple, si le démarrage s'effectue à partir d'un lecteur de CD-ROM contenant un support qui s'amorce comme étant l'unité C, le lecteur devient l'unité C et le disque dur installé dans le compartiment de disque dur devient l'unité D.
- L'ordinateur ne peut démarrer à partir d'un périphérique de carte réseau que si celui-ci a d'abord été activé dans le menu de sécurité de périphériques de Computer Setup. L'amorçage à partir d'une carte réseau n'a aucune incidence sur les désignations d'unité logique car aucune lettre d'unité n'est associée à la carte réseau.
- Les lecteurs dans une station d'accueil en option (certains modèles) sont traités comme des périphériques USB externes dans l'ordre d'amorçage.

## <span id="page-9-0"></span>**3 Préférences MultiBoot**

Vous pouvez utiliser MultiBoot comme suit :

- Définition d'un nouvel ordre d'amorçage que l'ordinateur utilise à chaque mise sous tension, en modifiant l'ordre d'amorçage dans Computer Setup.
- Sélection dynamique du périphérique d'amorçage en appuyant sur la touche f9 lorsque le message "f9 = Boot device menu" (f9 = Menu de périphériques d'amorçage) s'affiche dans l'angle inférieur gauche de l'écran au démarrage de l'ordinateur.
- Utilisation de MultiBoot Express pour la définition d'ordres d'amorçage variables. Cette fonctionnalité vous invite à sélectionner un périphérique d'amorçage à chaque mise sous tension ou redémarrage de l'ordinateur.

## **Définition d'un nouvel ordre d'amorçage dans Computer Setup**

Pour définir un ordre de périphériques d'amorçage que l'ordinateur utilise à chaque mise sous tension ou redémarrage, procédez comme suit :

- **1.** Ouvrez Computer Setup en démarrant/redémarrant l'ordinateur, puis appuyez sur f10 lorsque le message "f10 = ROM Based Setup" (f10 = Configuration ROM) s'affiche dans l'angle inférieur gauche de l'écran.
- **2.** Utilisez les touches fléchées pour sélectionner **Configuration du système > Options de démarrage** et appuyez sur entrée.
- **3.** Utilisez les touches de direction droite ou gauche pour sélectionner **Activer** dans le champ **MultiBoot**.
- **4.** Utilisez les touches de direction pour sélectionner l'ordre de votre choix dans les champs **Ordre de démarrage**.
- **5.** Pour enregistrer vos préférences et quitter Computer Setup, utilisez les touches de direction pour sélectionner **Fichier > Enregistrer les modifications et quitter**. Suivez ensuite les instructions qui s'affichent à l'écran.

Vos préférences prennent effet au redémarrage de l'ordinateur.

## <span id="page-10-0"></span>**Sélection dynamique d'un périphérique d'amorçage via l'invite de la touche f9**

Pour choisir dynamiquement un périphérique d'amorçage pour la séquence de démarrage actuelle, procédez comme suit :

- **1.** Ouvrez le menu de sélection de périphérique d'amorçage en démarrant ou redémarrant l'ordinateur, puis appuyez sur la touche f9 lorsque le message "f9 = Boot device menu" (Menu de périphériques d'amorçage) s'affiche dans l'angle inférieur gauche de l'écran.
- **2.** Utilisez les touches de direction pour sélectionner un périphérique d'amorçage, puis appuyez sur la touche entrée.

Vos préférences prennent effet immédiatement.

### **Définition d'une invite MultiBoot Express**

Pour configurer l'ordinateur afin qu'il affiche le menu d'emplacement de démarrage MultiBoot à chaque démarrage ou redémarrage, procédez comme suit :

- **1.** Ouvrez Computer Setup en démarrant/redémarrant l'ordinateur, puis appuyez sur f10 lorsque le message "f10 = ROM Based Setup" (f10 = Configuration ROM) s'affiche dans l'angle inférieur gauche de l'écran.
- **2.** Utilisez les touches fléchées pour sélectionner **Configuration du système > Options de démarrage** et appuyez sur entrée.
- **3.** Dans le champ **Retard d'amorçage express (sec)**, sélectionnez le délai d'affichage du menu d'emplacement du démarrage avant que le système applique le paramètre MultiBoot en cours.

Lorsque 0 est sélectionné, le menu d'emplacement du démarrage n'est pas affiché.

**4.** Pour enregistrer vos préférences et quitter Computer Setup, utilisez les touches de direction pour sélectionner **Fichier > Enregistrer les modifications et quitter**. Suivez ensuite les instructions qui s'affichent à l'écran.

Vos préférences prennent effet au redémarrage de l'ordinateur.

## <span id="page-11-0"></span>**Utilisation des préférences MultiBoot Express**

Dans les préférences MultiBoot Express, indiquer si le menu Amorçage express s'affiche au démarrage :

- Pour spécifier un périphérique d'amorçage à partir du menu Amorçage express, faites votre choix pendant le délai autorisé, puis appuyez sur la touche entrée.
- Pour empêcher l'ordinateur d'utiliser le paramètre MultiBoot en cours, appuyez sur n'importe quelle touche avant la fin du temps alloué. L'ordinateur ne démarrera pas tant que vous n'aurez pas spécifié de périphérique d'amorçage et appuyé sur la touche entrée.
- Pour permettre à l'ordinateur de démarrer selon le paramètre MultiBoot en cours, attendez que le délai s'écoule.

## <span id="page-12-0"></span>**Index**

### **C**

carte réseau, périphérique d'amorçage [1](#page-6-0) Computer Setup définition d'une invite MultiBoot Express [5](#page-10-0) définition de l'ordre d'amorçage [4](#page-9-0) sécurité des périphériques [1](#page-6-0)

#### **D**

désignations d'unité logique [3](#page-8-0)

#### **L**

lecteurs, ordre d'amorçage [1](#page-6-0)

#### **M**

modification de l'ordre d'amorçage [3,](#page-8-0) [4](#page-9-0) MultiBoot, préférences [4](#page-9-0) MultiBoot Express [1](#page-6-0), [5](#page-10-0)

### **O**

ordre d'amorçage [1](#page-6-0)

#### **U**

unité A, périphériques d'amorçage [1](#page-6-0) unité C, périphériques d'amorçage [1](#page-6-0)

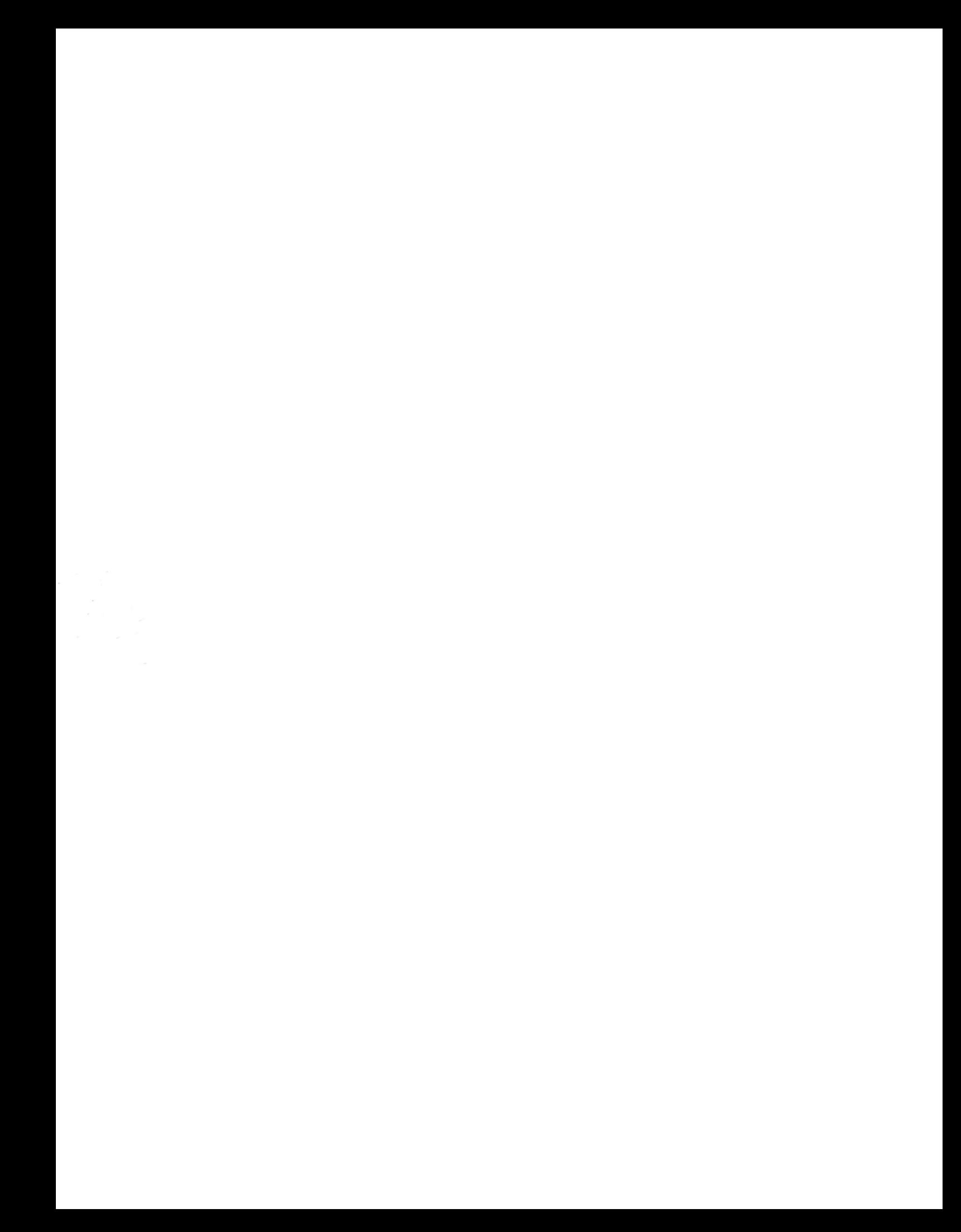